# *Geogebra* 研習講義

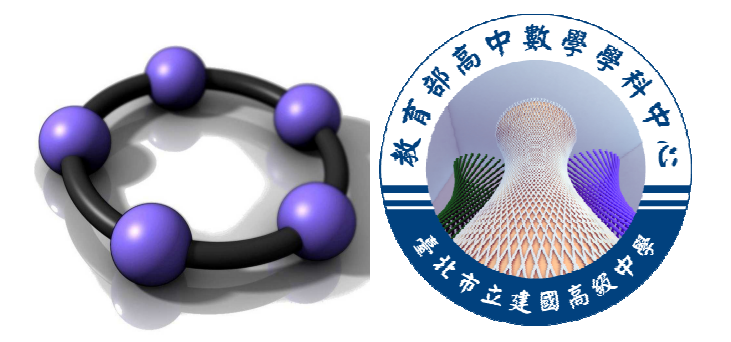

## 泰 北 高 中

藍邦偉 老師

0709,2012

1. 軟體的簡介:

GeoGebra 是一套免費和跨平台的動態數學教育軟體。它是由美國佛羅里達州 亞特蘭大學的數學教授 Markus Hohenwarter 及一個國際程式設計團隊所共同開 發,設計的軟體,它是結合「幾何 Geometry」、「代數 Algebra」與「微積 分」。目的在教導與學習學校數學。這套軟體曾經獲得許多項國際性的大獎, 包括歐洲及德國教育軟體大獎。 另一方面, GeoGebra 為一套動態的幾何系 統。你可以用點、向量、線段、直線、多邊形、圓錐曲線、和函數來作圖,事 後你還可以改變它們的屬性,並隨後動態修改。另一方面來說,你也可以直接 輸入方程式或座標,所以 GeoGebra 也有處理變數的能力。 例如數字、角度、 向量、或是點座標。它也可以對函數作微分與積分,找出方程式的根或計算函 數的極大極小值。因此 GeoGebra 視窗左邊有一個「代數區」,右邊有一個 「幾何區」(也稱為「繪圖區」)。

2. 軟體使用前的準備:

要執行 GeoGebra 程式或觀看 GeoGebra 檔案前,請先確定你的電腦中已經安 裝 Java 執行環境,否則將無法執行或觀看。你可以依你的作業系統與瀏覽器 下載不同的 java,例如 32 位元的 win7 IE 或 64 位元的 win7 IE, java for Chrome, java for Mac 等等。

3. 如何在網頁上看 GeoGebra 檔:

通常放在網路上的多已經輸出成 Java Applet 形式,所以只要電腦有安裝 Java 執行環境,便可以在 IE 瀏覽器直接看 GeoGebra 製作的成品。較新版本的 Java 也有支援其他瀏覽器,如 Google Chrome。

但是若要看 GeoGebra 製作的原始檔(ggb 檔)時,你的電腦就必須有 GeoGebra 執行程式。

當然只要執行過一次 GeoGebra WebStart,你的電腦內便有直接看 ggb 檔的能 力。

## 4. 工具列簡介

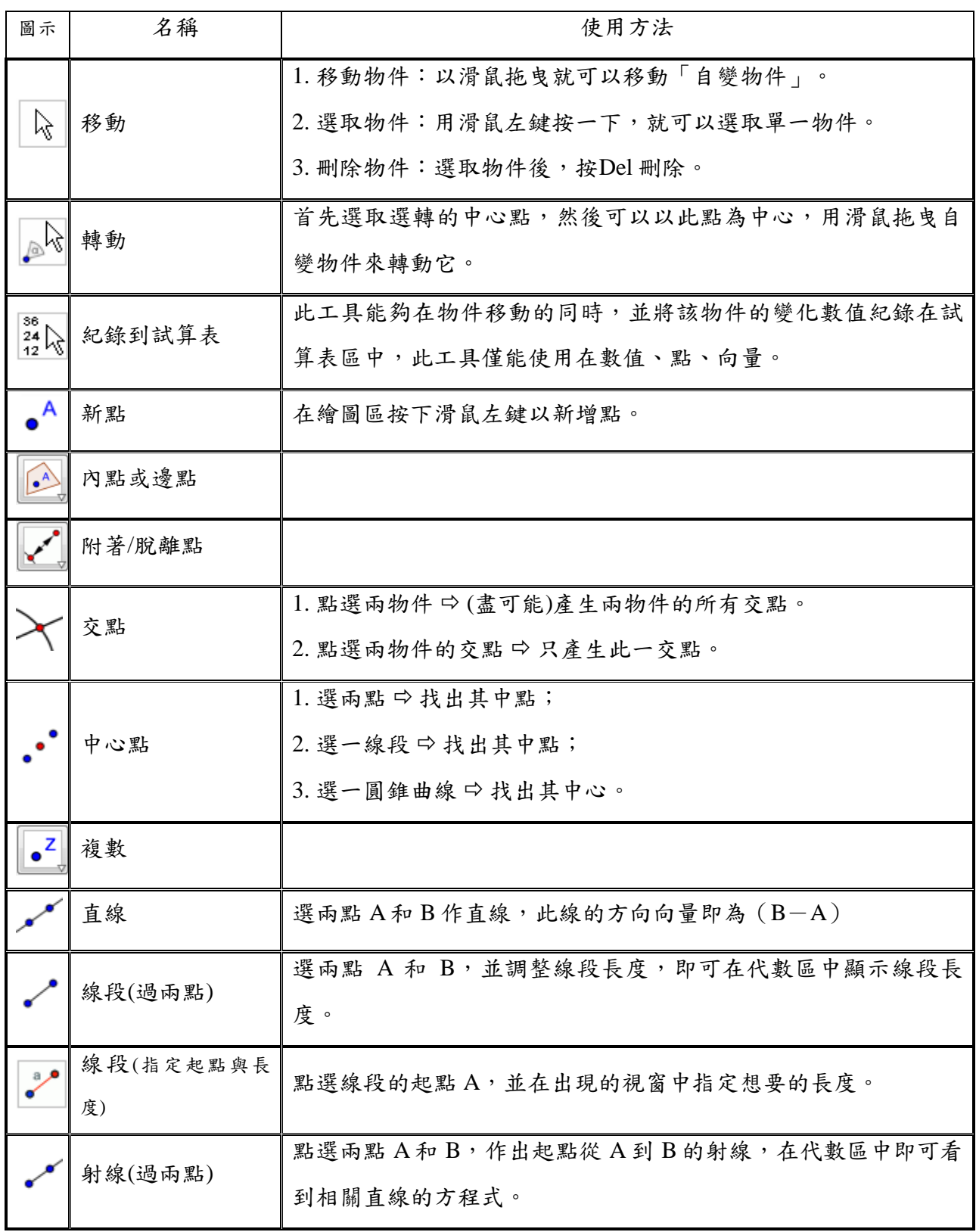

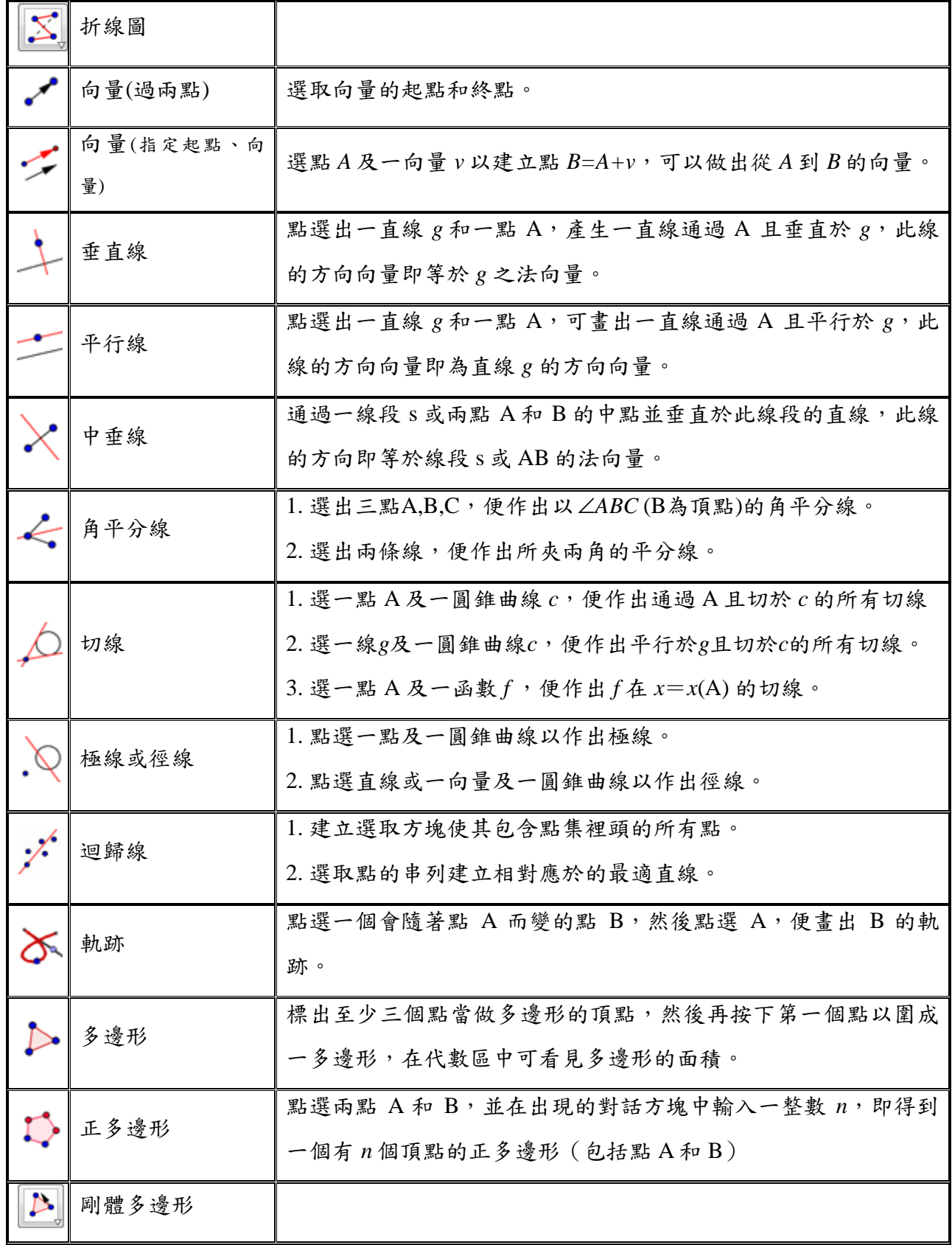

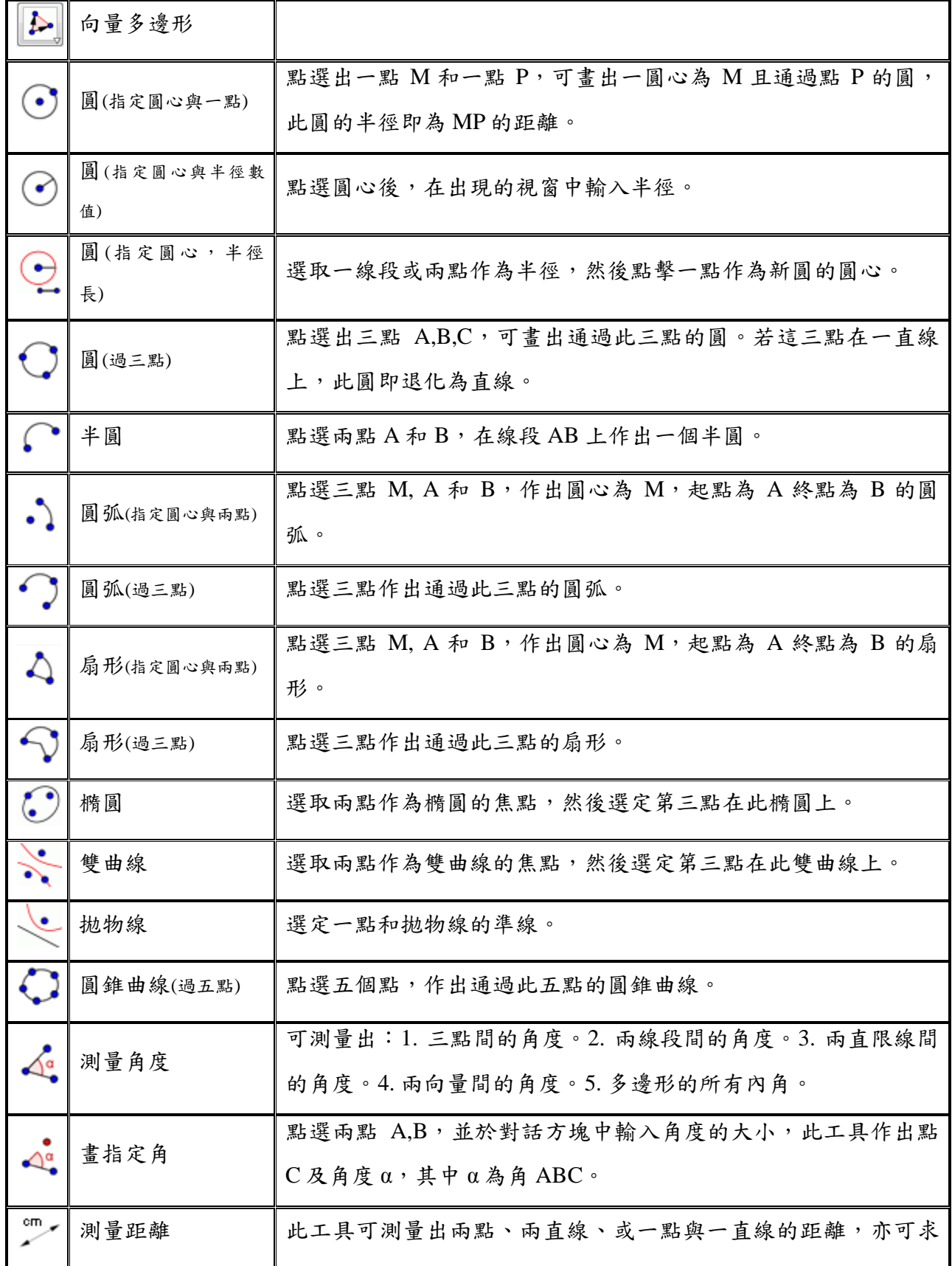

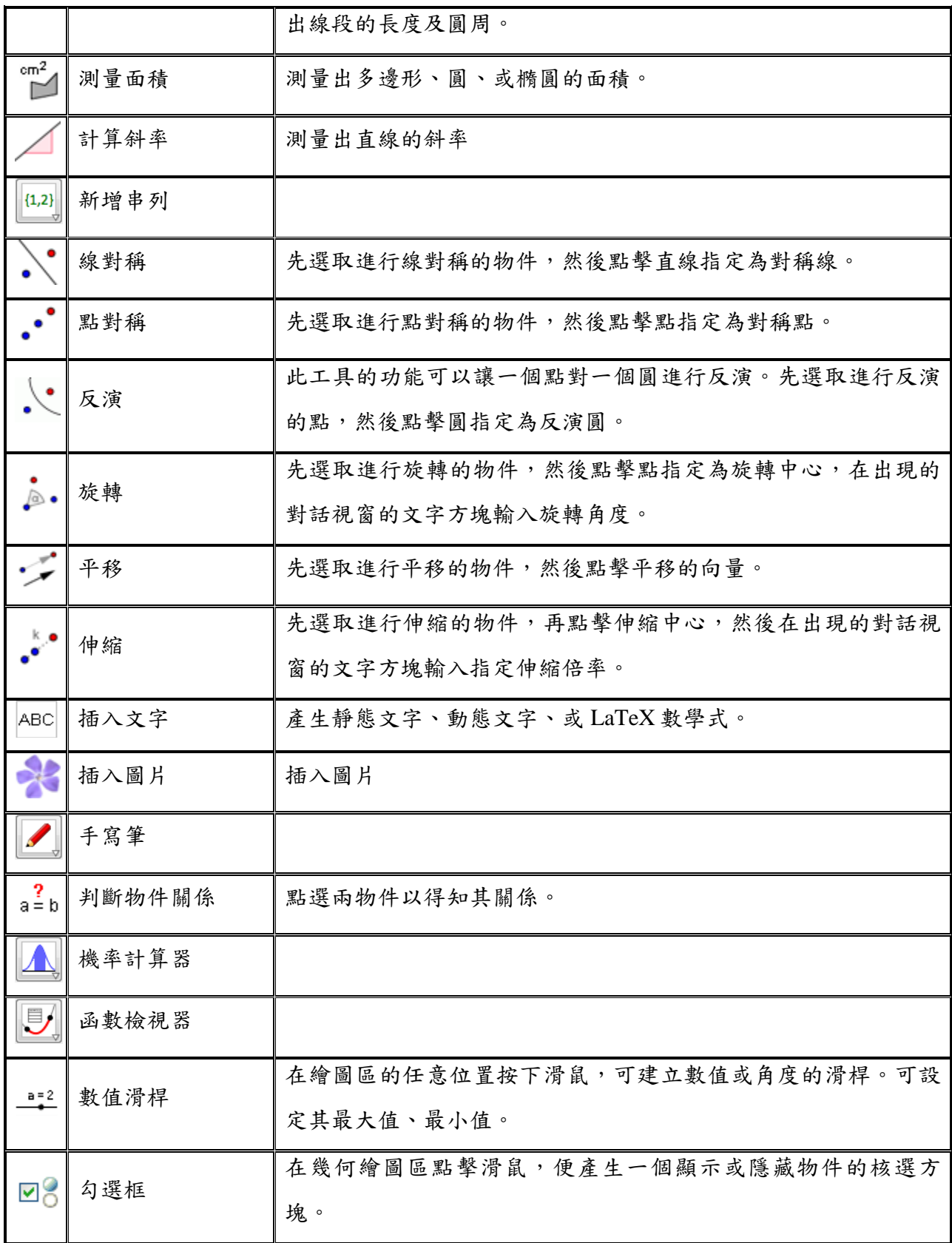

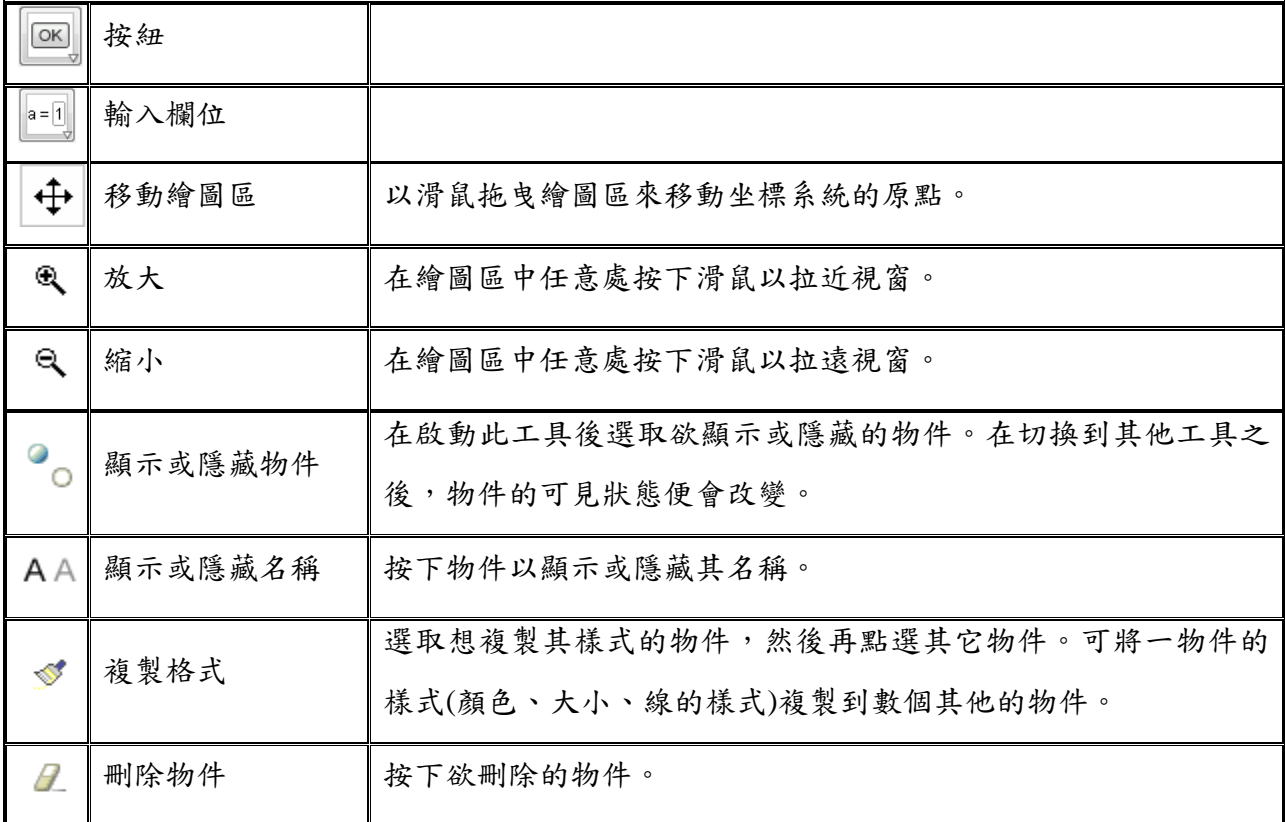

## 5. Geogebra 快捷輸入

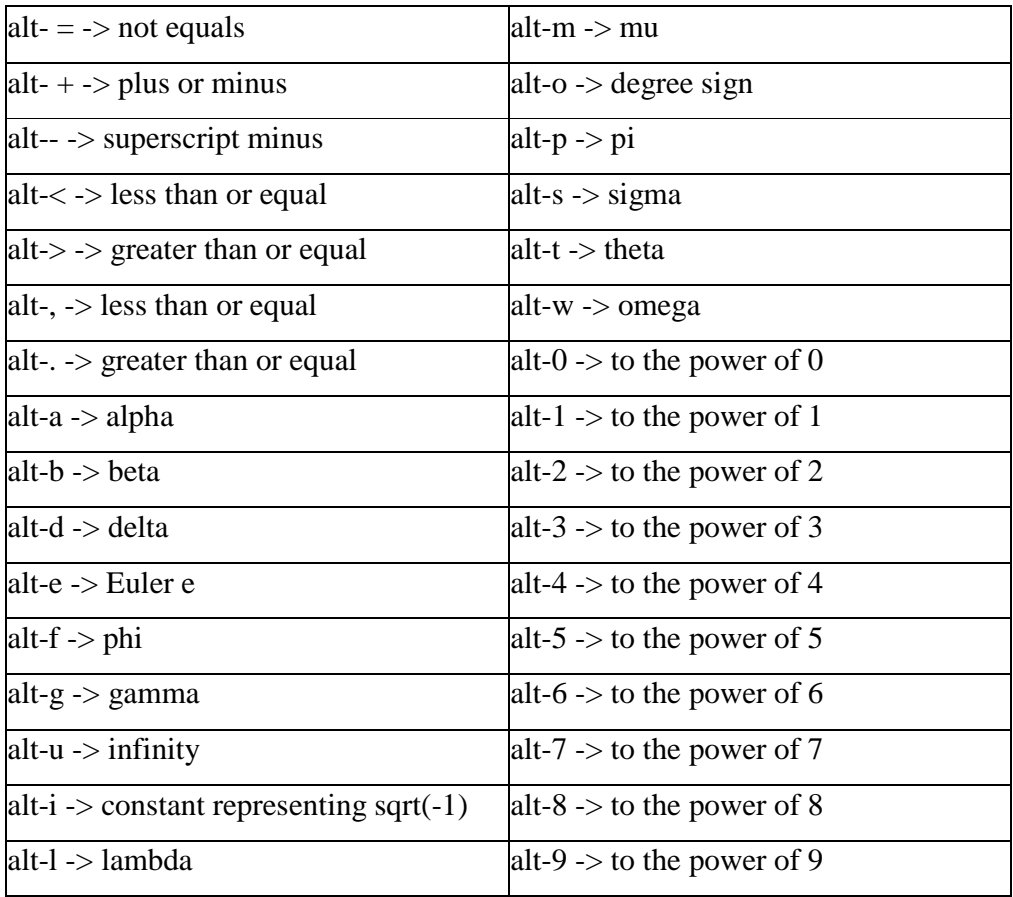

6. 代數輸入

在GeoGebra中,我們可以使用視窗底部的「指令列」來直接輸入代數式,輸入完 畢後記得按下Enter鍵執行代數式。下表為常用的代數式輸入方法:

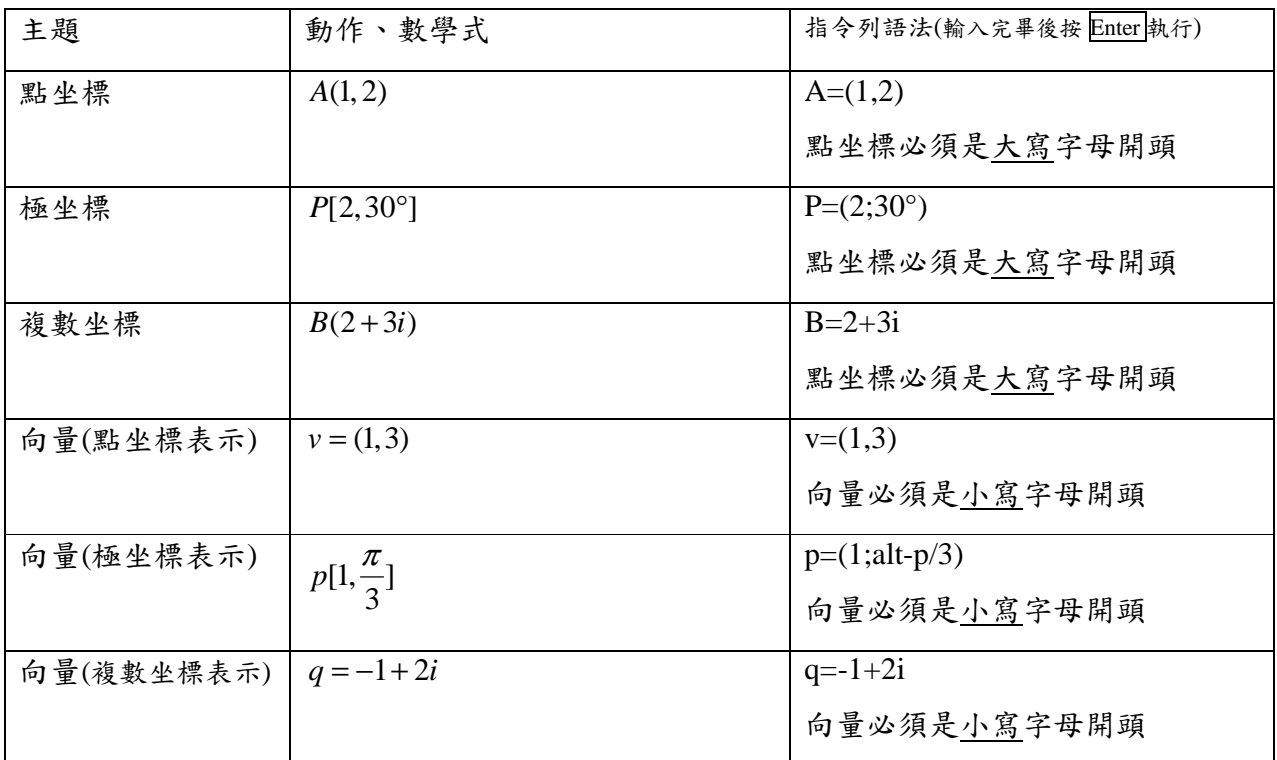

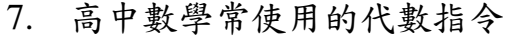

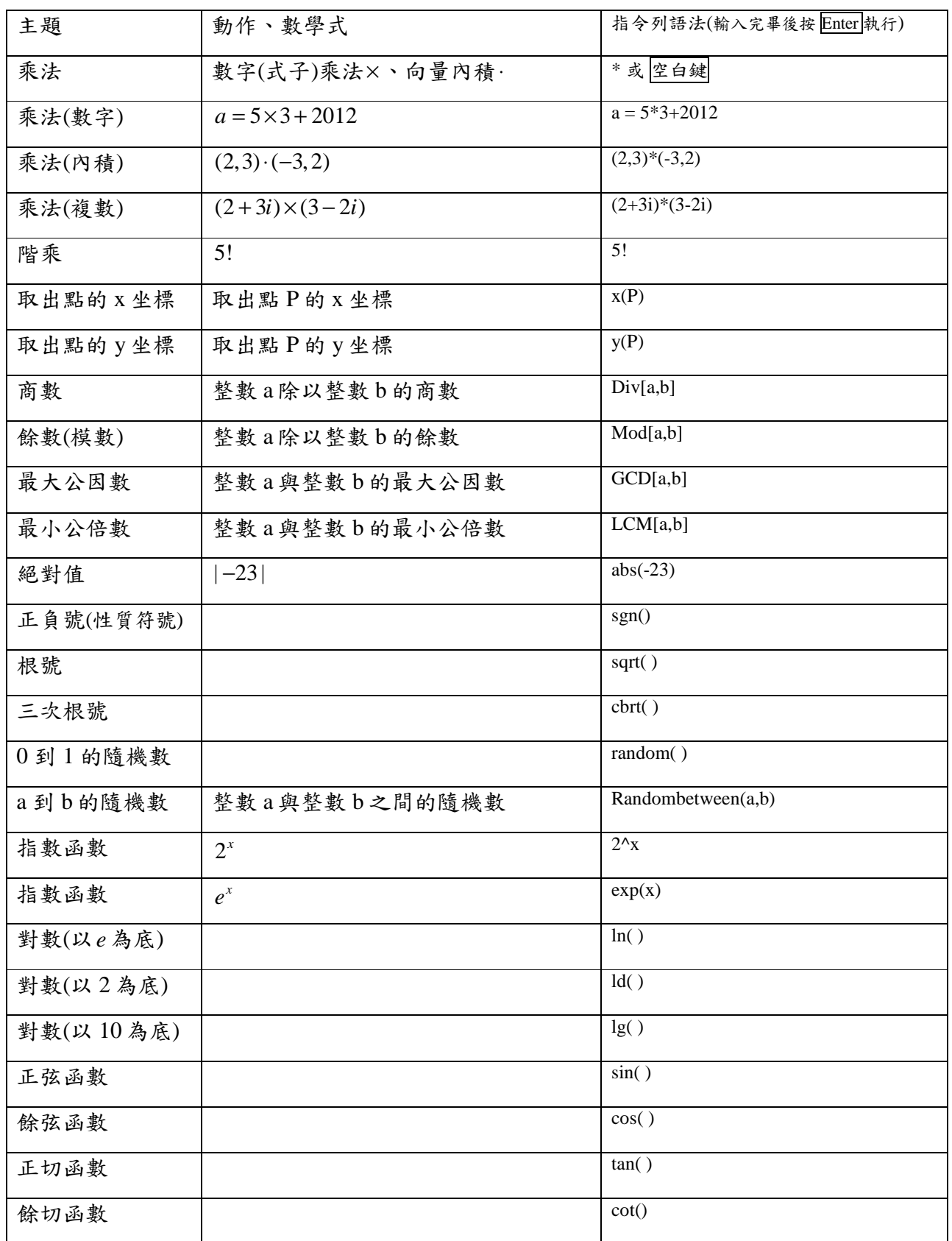

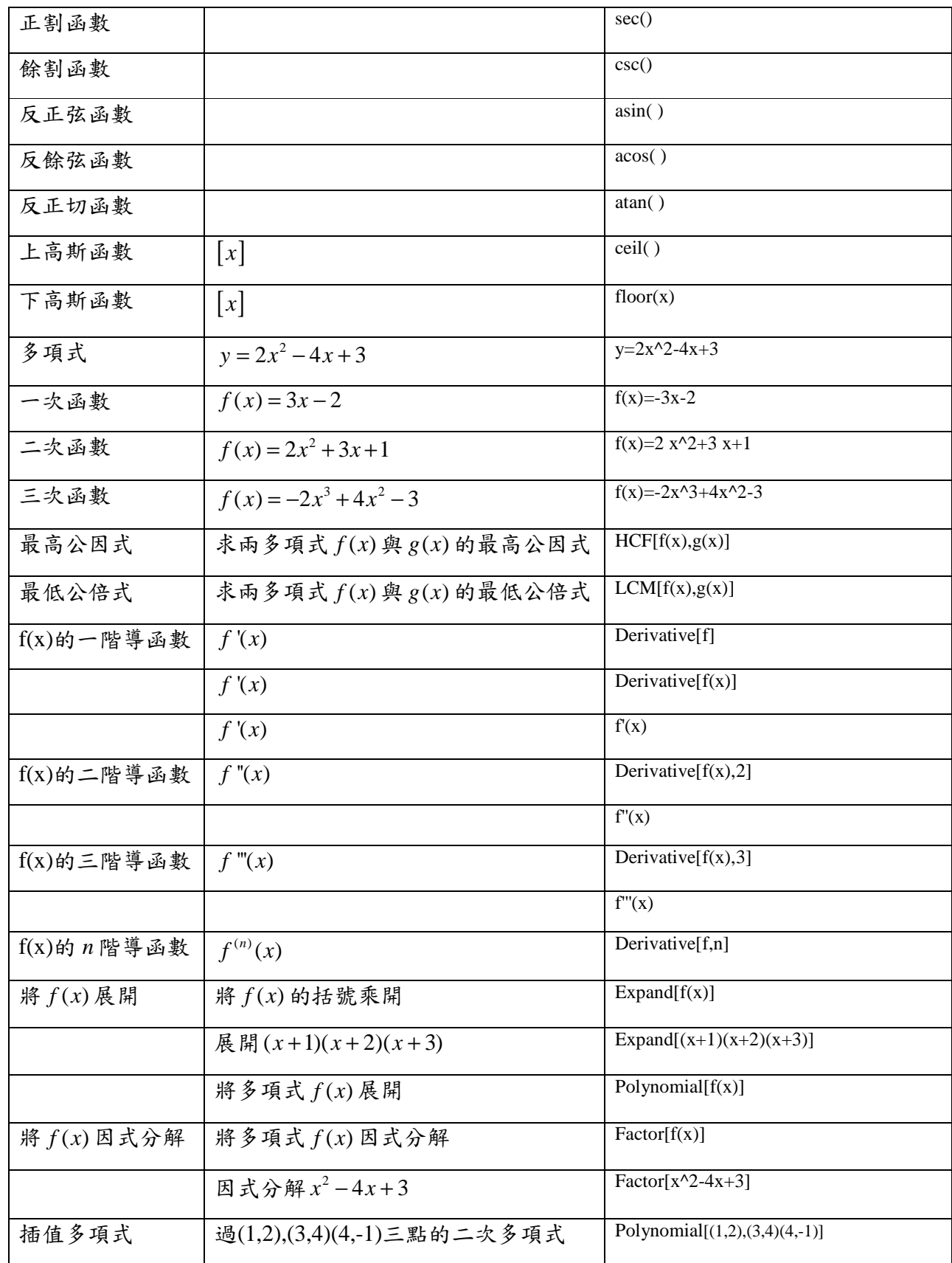

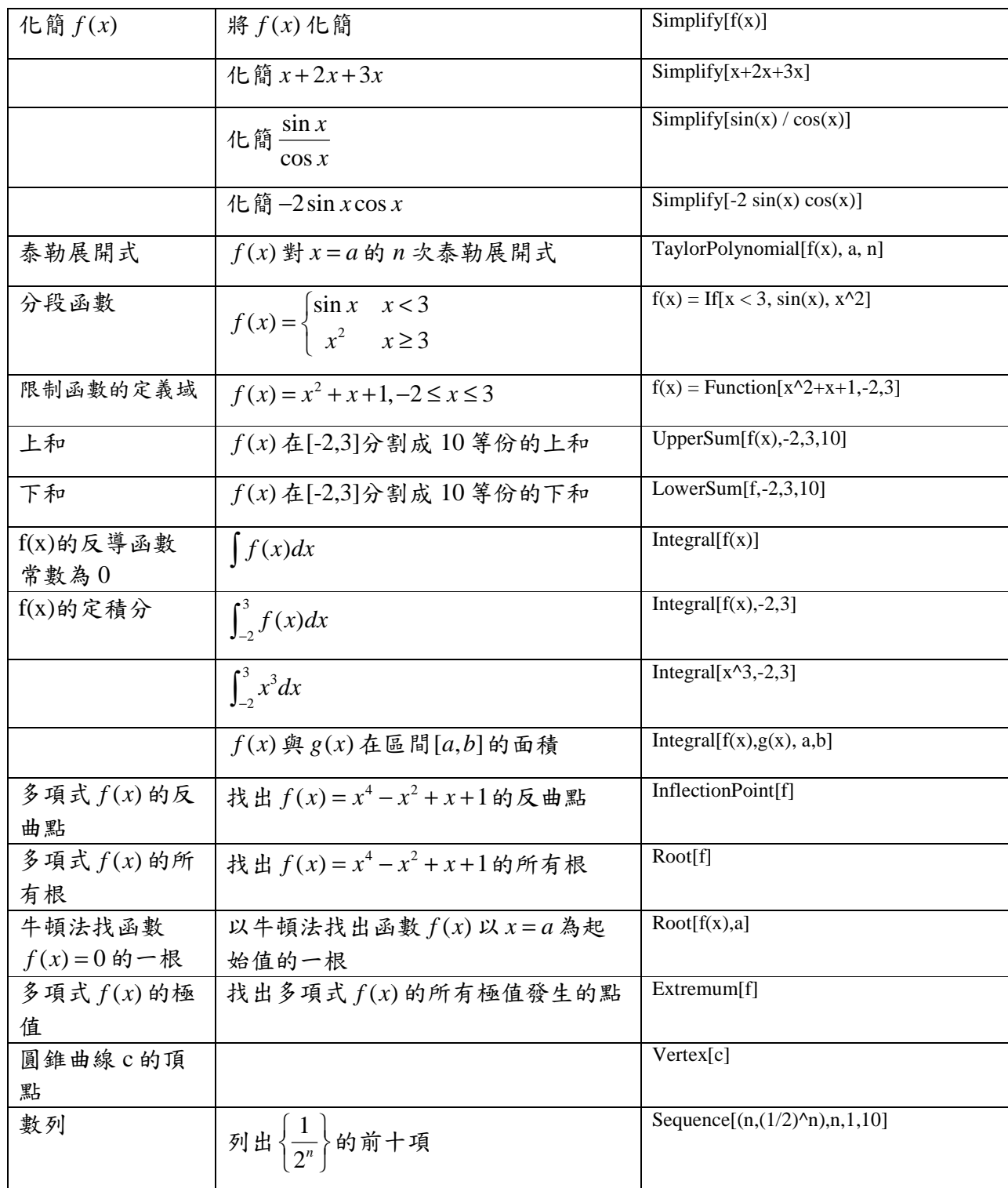

## 實例製作

- 1. 座標軸的建立
	- $\textcircled{1}$  A=(-5,0), B=(8,0), C=(0,-5), D=(0,8)  $u=Vector[A,B]$ ,  $v=Vector[C,D]$  $\overline{\bullet}$   $\quad \ \ \Box$  $\textcircled{2}$  u=Vector[(-5,0),(8,0)], v=Vector[(0,-5),(0,8)] **C** GeoGel 檔案 編輯 檢視 格局 選項 工具 視窗 說明  $\overline{\bullet}$   $\quad$  $\circled{3}$   $u=Vector[(x(corner[1]),0),(x(corner[3]),0)]$  $v=Vector[(0, y(corner[1])), (0, y(corner[3]))] \cdot O=(0,0)]$ 檔案 編輯 檢視 格局 選項 工具 視窗 說明  $\boxed{\textbf{R}} \begin{bmatrix} \bullet \\ \bullet \end{bmatrix} \begin{bmatrix} \bullet \\ \bullet \end{bmatrix} \begin{bmatrix} \bullet \\ \bullet \end{bmatrix} \begin{bmatrix} \bullet \\ \bullet \end{bmatrix} \begin{bmatrix} \bullet \\ \bullet \end{bmatrix} \begin{bmatrix} \bullet \\ \bullet \end{bmatrix} \begin{bmatrix} \bullet \\ \bullet \end{bmatrix} \begin{bmatrix} \bullet \\ \bullet \end{bmatrix} \begin{bmatrix} \bullet \\ \bullet \end{bmatrix} \begin{bmatrix} \bullet \\ \bullet \end{bmatrix} \begin{bmatrix} \bullet \\ \bullet \end{bmatrix} \begin{bmatrix} \bullet \\ \bullet \end{bmatrix} \begin{bmatrix} \bullet$  $\overline{a}$   $\overline{a}$   $\overline{b}$  $\overline{\bullet}$  0

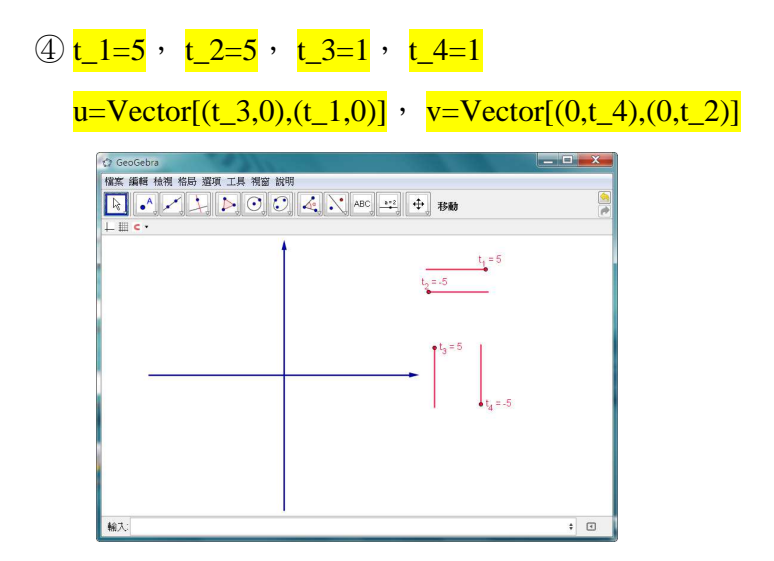

- 2. 函數與曲線繪圖
	- (1) 指數函數

 $\bigoplus f_1(x) = 2^x : \mathbf{f}_1(x) = 2^x$ 

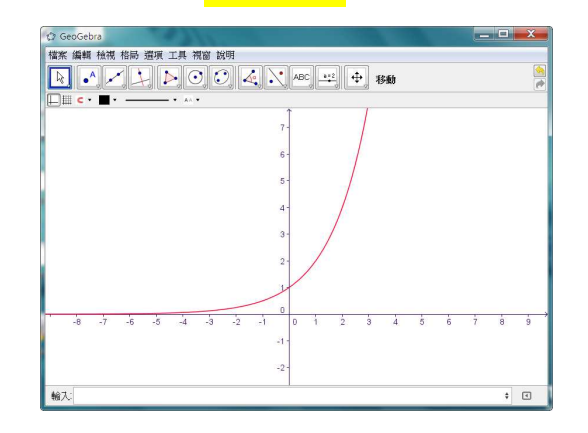

 $\textcircled{2} f_2(x) = 2^{-x}$  :  $\frac{f_2(x)=2^x(-x)}{x}$  或  $\frac{f_2(x)=f_1(-x)}{x}$ 

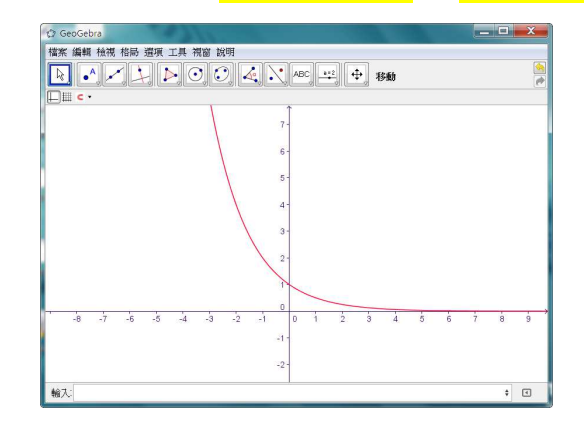

$$
\textcircled{3} \ \ f_3(x) = -2^x \ \vdots \ \frac{f_3(x) = -2^x}{x} \ \text{d} \ \frac{f_3(x) = -f_1(x)}{x}
$$

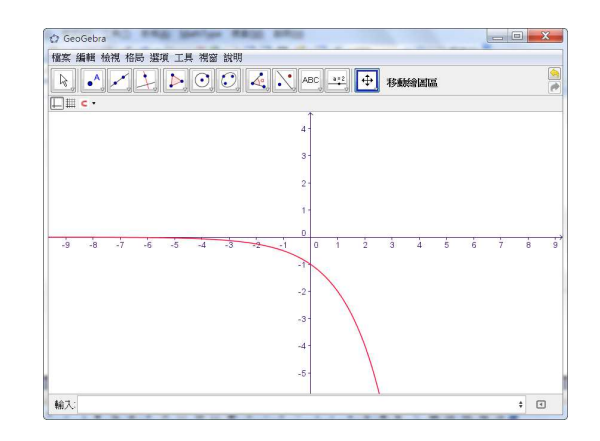

$$
\textcircled{1} f_4(x) = -2^{-x} : \underline{f_4(x)} = -2^x (-x) \underline{f_4(x)} = -f_1(-x)
$$

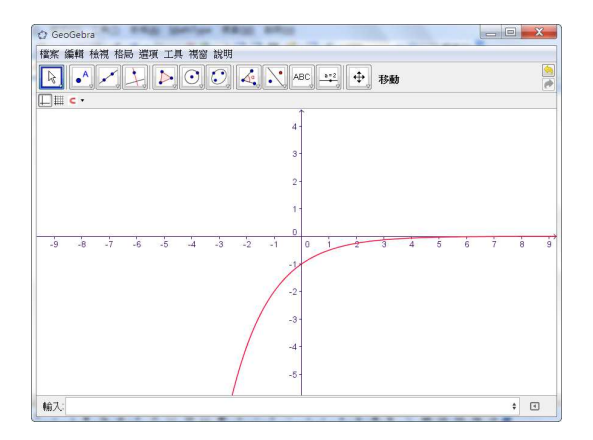

 $\textcircled{5}$   $f_5(x) = 2^x + 2^{-x}$  :  $\frac{\mathbf{f}_5(x) = 2^x + 2^x}{x + 2^x - x}$ 

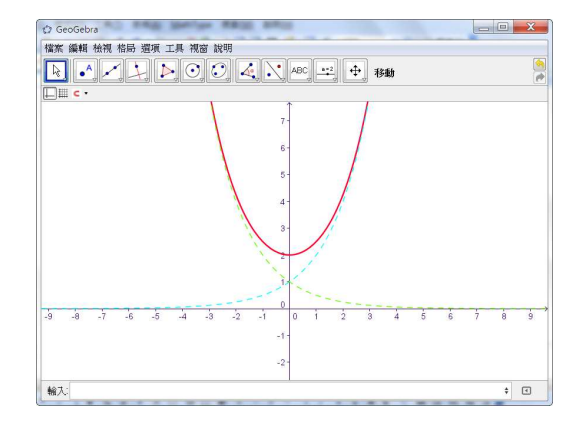

$$
\textcircled{6} \ \ f_6(x) = 2^{|x|} \ \colon \ \underline{\mathbf{f}_6(x) = 2^\lambda \text{abs}(x)}
$$

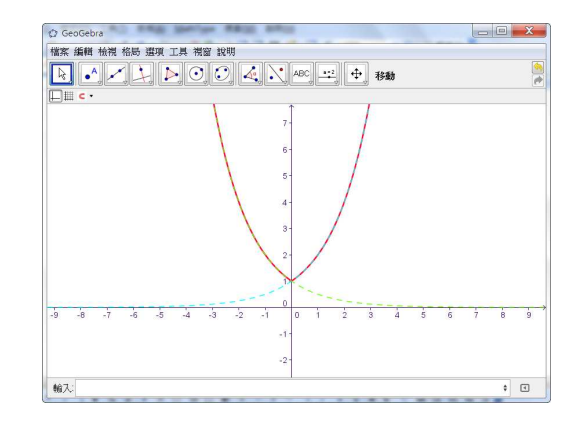

 $\textcircled{2}$   $f_7(x) = 2^{-|x|}$  :  $\frac{f_7(x)=2^{\lambda}(-\text{abs}(x))}{\lambda}$ 

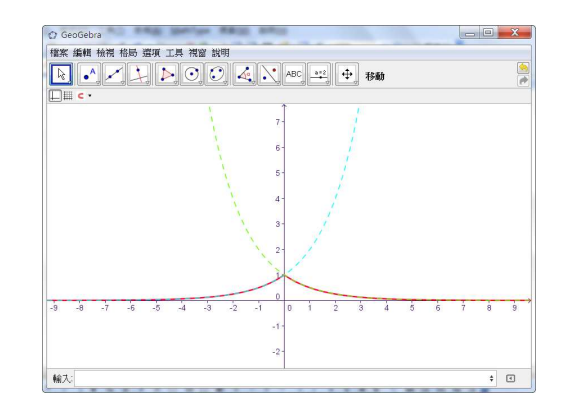

 $\textcircled{3} f_8(x) = (1/3) \wedge x : \frac{f_8(x)}{f_8(x)} = \frac{1}{3} \wedge x$ 

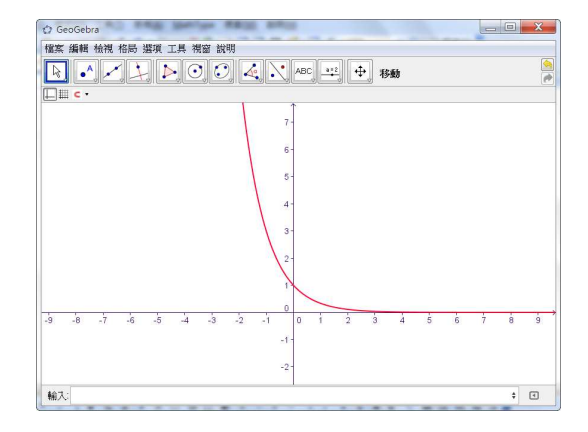

$$
\textcircled{9} f_9(x) = n^x : \ \frac{n=2}{ } \cdot \ \frac{f_9(x) = n^x}{x}
$$

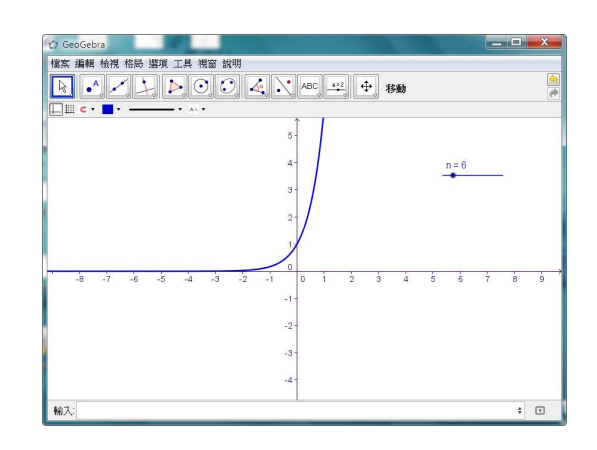

#### (2) 對數函數

 $\bigoplus f_1(x) = \log_2 x : \frac{\mathbf{f}_1(x) = \mathrm{Id}(x)}{\mathrm{Id}(x)} \times \frac{\mathbf{f}_1(x) = \mathrm{Id}(x)}{\mathrm{Id}(x)}$ 

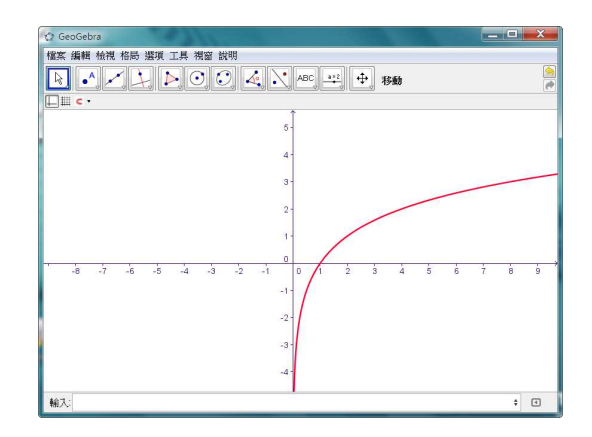

#### $\mathcal{D}_{f_2}(x) = \log x : f_2(x) = \log(x)$

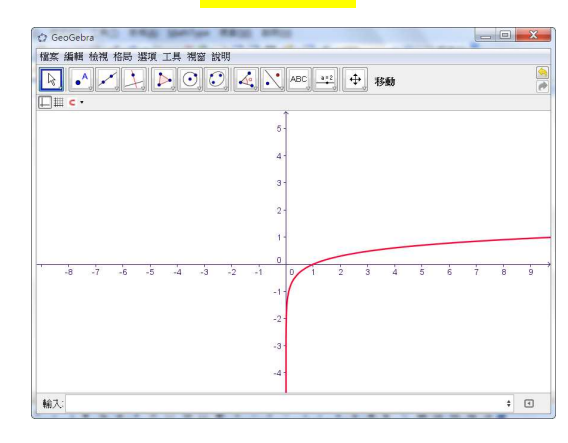

$$
(3) f_3(x) = \ln x : f_3(x) = \ln(x)
$$

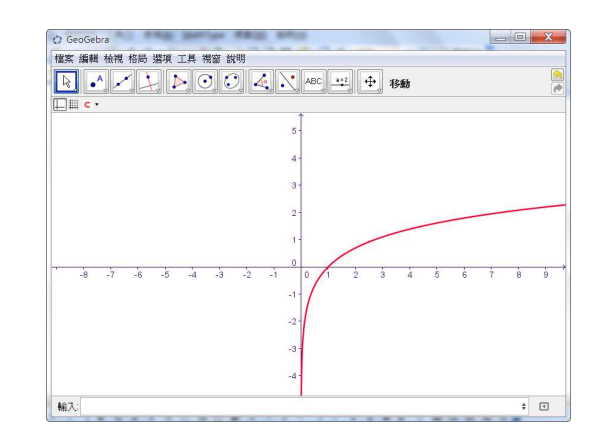

 $\textcircled{4} f_4(x) = \log_3 x : \frac{f_4(x)=\log(x)/\log(3)}{f_4(x)}$ 

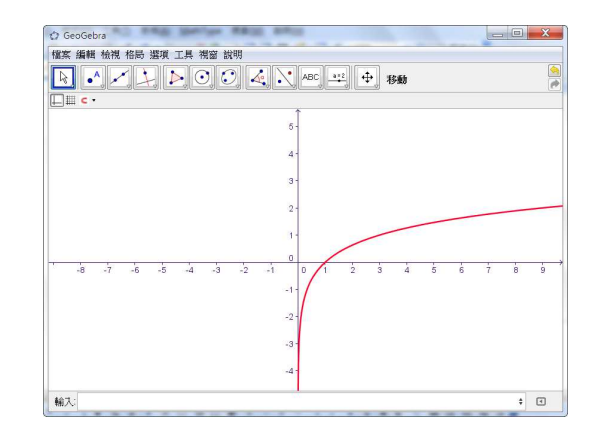

$$
\textcircled{5} f_{5}(x) = \log_{2}(-x) : \underline{\mathbf{f}_{5}(x)} = \underline{\mathbf{Id}(-x)} \stackrel{\text{d}}{\leq} \underline{\mathbf{f}_{5}(x)} = \underline{\mathbf{f}_{-1}(-x)}
$$

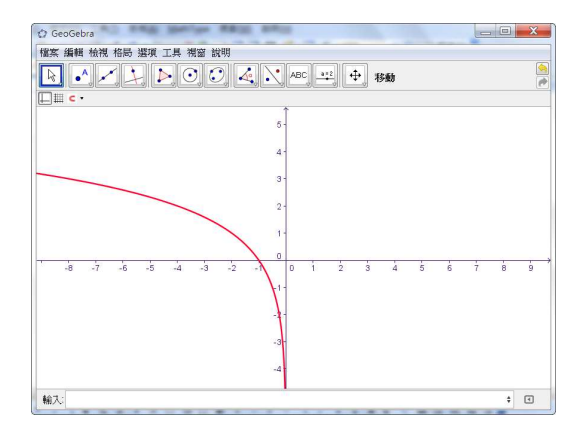

$$
\textcircled{6} \ f_{6}(x) = -\log_{2} x : \underline{\mathbf{f}_{-6}(x)} = -\operatorname{Id}(x) \stackrel{\star}{\leq} \underline{\mathbf{f}_{-6}(x)} = -\underline{\mathbf{f}_{-1}(x)}
$$

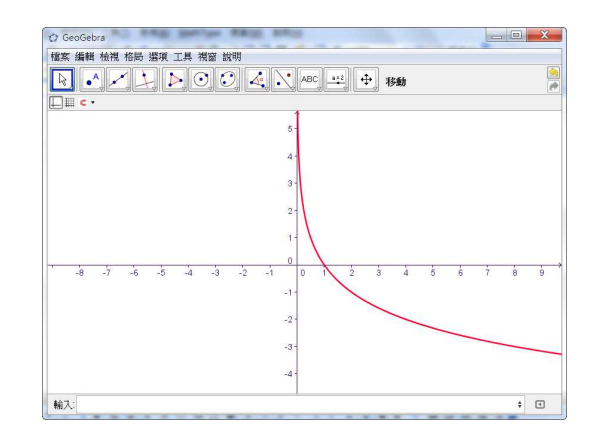

⑦  $f_7(x) = -\log_2(-x)$  :  $f_7(x) = -\text{Id}(-x)$ 或  $f_7(x) = -f_1(-x)$ 

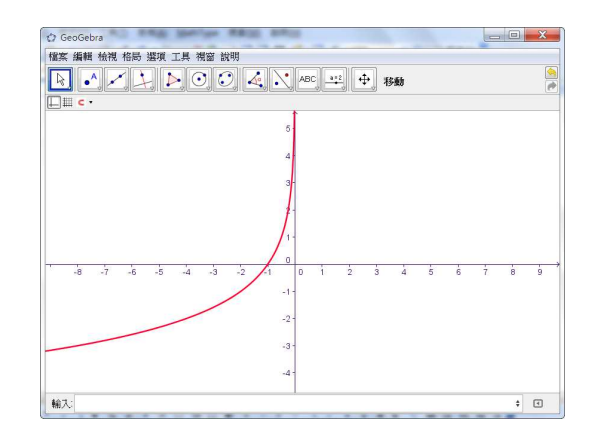

 $\textcircled{3} f_8(x) = |\log_2 x|$  :  $\frac{f_8(x)}{|\log_2 x|}$  :  $\frac{f_8(x)}{|\log_2 x|}$ 

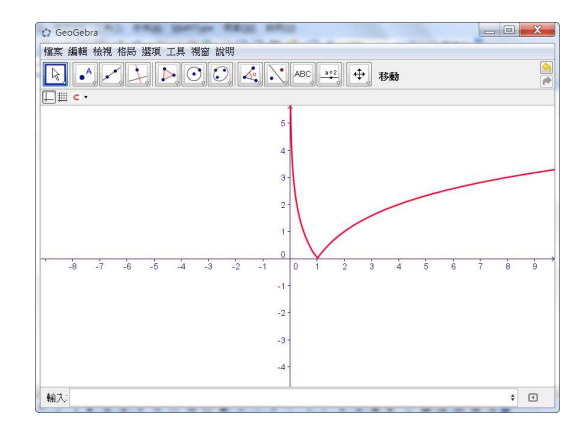

 $\textcircled{2} f_9(x) = \log_2 |x|$  :  $\frac{\mathbf{f}_9(x)=\text{Id}(\text{abs}(x))}{\mathbf{f}_9(x)=\text{Id}(\text{abs}(x))}$ 

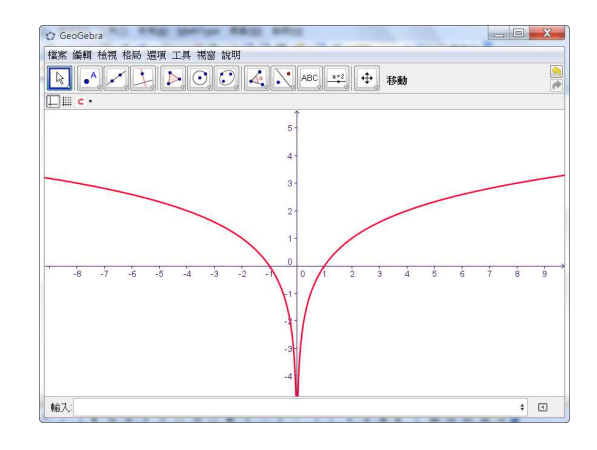

 $\textcircled{10}$   $f_{10}(x) = \log_{1}$  $f_{10}(x) = \log_1 x$  :  $f_{10}(10)(x) = \frac{lg(x)}{lg(1/3)}$ 

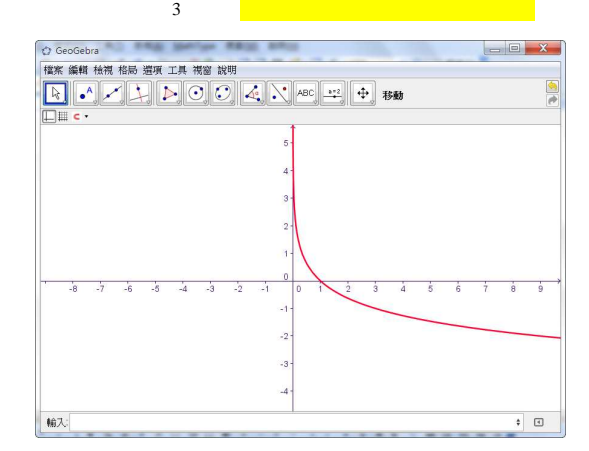

(3) 多項式函數

 $\textcircled{1}$   $f_1(x) = x^3 - 4x^2 + 2x + 3$ :

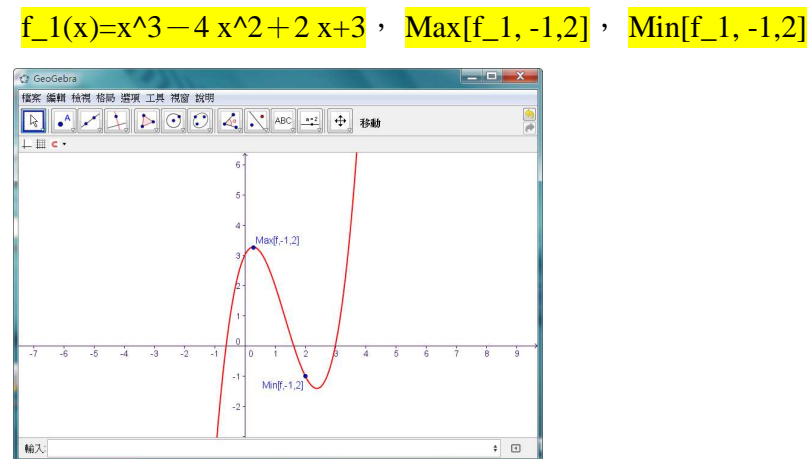

$$
\textcircled{2} f_2(x) = -x^3 - 2x^2 + 3x - 4, -4 \le x \le 3
$$

 $f(x) = -x^3 - 2x^2 + 3x - 4$ ,  $f_2(x) = Function[f, -3, 1]$ ,

Extremum<sup>[f 2]</sup>, InflectionPoint<sup>[f 2]</sup>

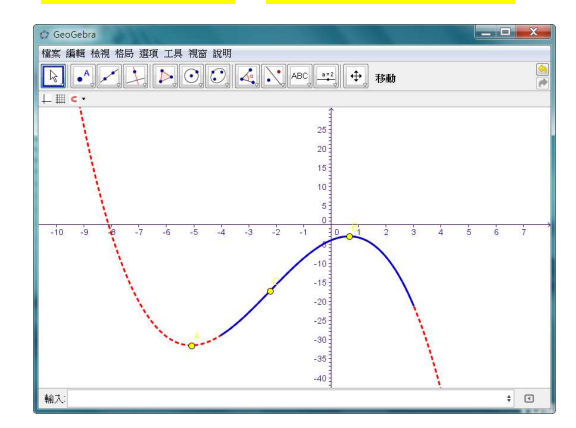

$$
\textcircled{3} f_3(x) = -\frac{1}{3}x^2 + 3x + 4, \alpha \leq x \leq \beta \, :
$$

alt+a=-3, alt+b=2,  $g(x) = -(1/3)x^2 + 3x+1$ , f\_3(x)=Function[g,  $\alpha$ ,  $\beta$ ]  $\begin{array}{c|c|c|c} \hline \multicolumn{3}{c|}{\textbf{--}} & \multicolumn{3}{c|}{\textbf{--}} & \multicolumn{3}{c|}{\textbf{--}} & \multicolumn{3}{c|}{\textbf{--}} & \multicolumn{3}{c|}{\textbf{--}} & \multicolumn{3}{c|}{\textbf{--}} & \multicolumn{3}{c|}{\textbf{--}} & \multicolumn{3}{c|}{\textbf{--}} & \multicolumn{3}{c|}{\textbf{--}} & \multicolumn{3}{c|}{\textbf{--}} & \multicolumn{3}{c|}{\textbf{--}} & \multicolumn{3}{c|}{\textbf{--}} &$ 

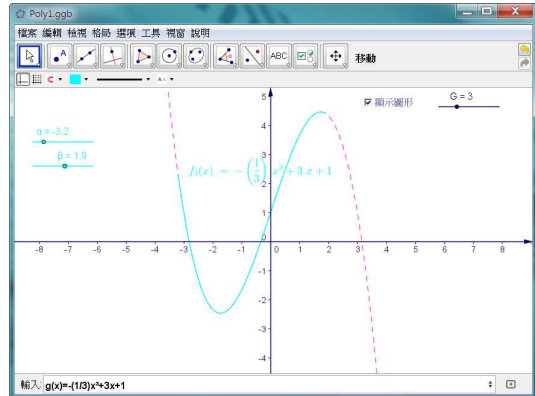

 $\bigoplus f_4(x) = x^n$ :

 $n=2$ ,  $f_4(x)=x^n$ 

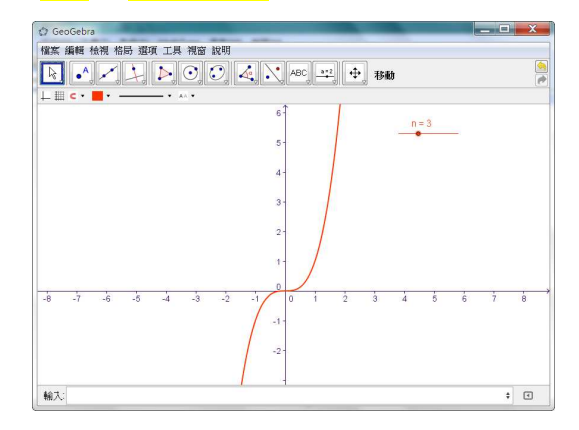

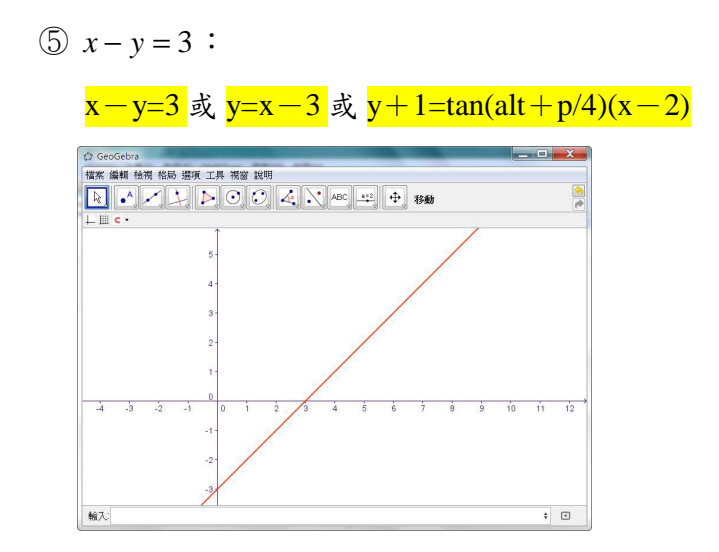

 $\textcircled{6}$  *y* − 2 = tan θ(*x* − 1) :

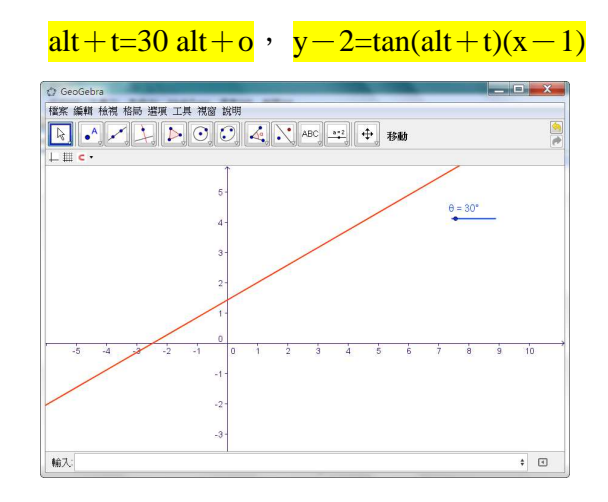

 $\textcircled{7}$  通過 A,B,C,D 四點多項函數 $f_7(x)$ :

 $= 0.01 x^3 - 0.11 x^2 - 0.23$ 

 $f_7(x)=polynomial[A,B,C,D]$ 0 Polylage)<br>1836 Sen 1876 Sen 174 NS 897<br>|- El c -<br>|- El c - $\Box$   $\Box$ ■顧示圖形  $G = 7$ 

 $\frac{1}{2}$ 

 $\overline{R}$ 

(4) 三角函數

 $\bigoplus f_1(x) = \sin x : \frac{f_1(x) = \sin(x)}{x}$ 

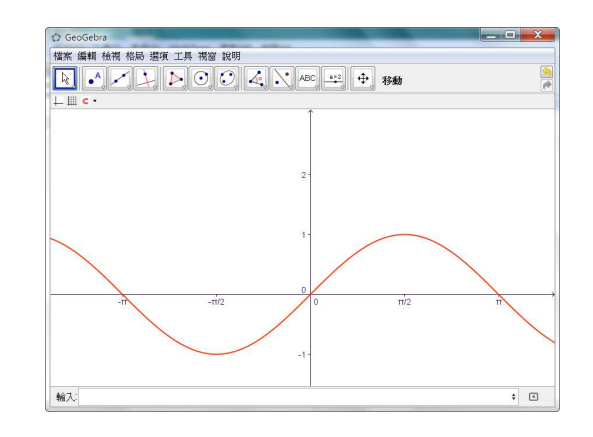

 $\mathcal{D} f_2(x) = \cos x : \underline{f_2(x)} = \cos(x)$ 

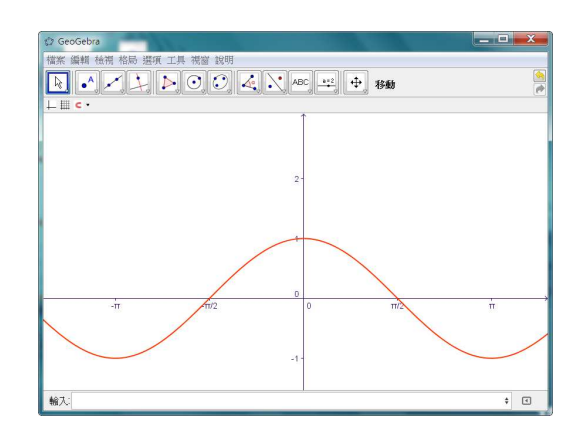

3  $f_3(x) = \tan x$  :  $f_3(x) = \tan(x) \pm \tan(x) \pm \tan(x)/\cos(x)$ 

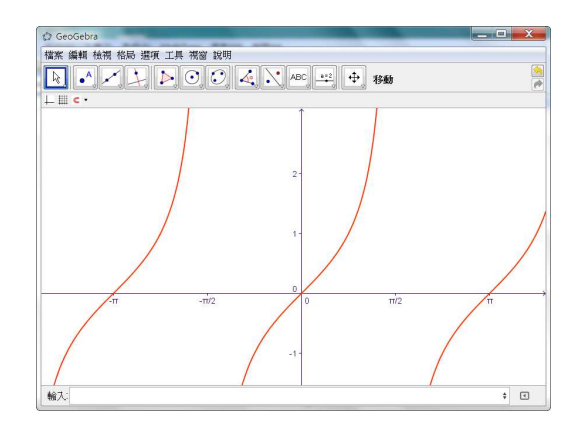

$$
\textcircled{1} f_4(x) = \cot x \; : \; \frac{f_4(x) = \cot(x)}{f_5(x)} \; \text{d} \; \frac{f_4(x) = 1}{\tan(x)}
$$

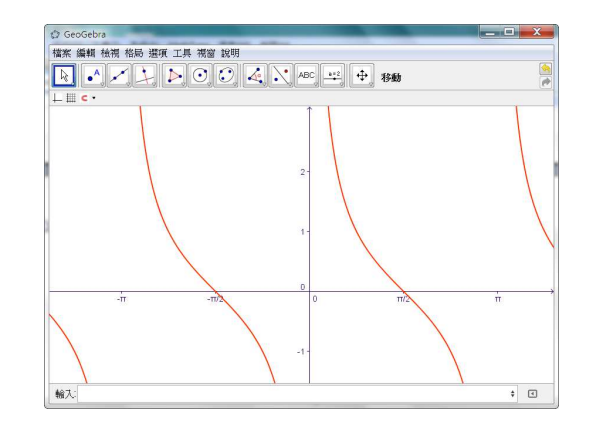

**(5)**  $f_5(x) = \sec x$  :  $f_5(x) = \sec(x) \cdot \frac{\sec(x)}{x} \cdot \frac{f_5(x)}{x} = \frac{1}{\cos(x)}$ 

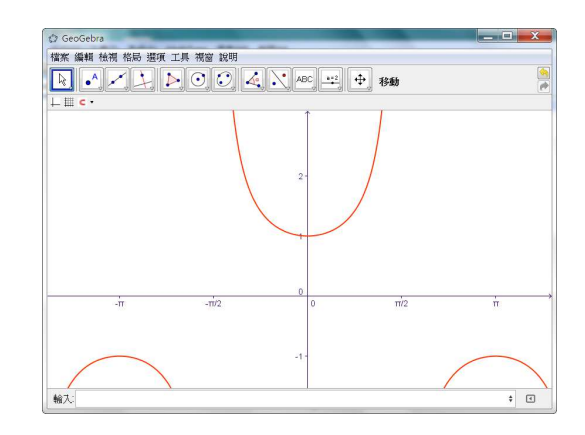

**(6)**  $f_6(x) = \csc x$  :  $\frac{f_6(x) = \csc(x)}{x}$   $\frac{f_6(x) = 1/\sin(x)}{x}$ 

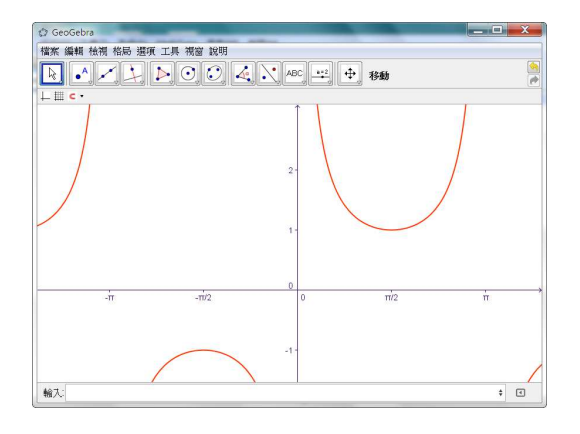

 $\textcircled{7}$   $f_7(x) = \sin x, -\pi \le x \le 2\pi$ :

 $g(x)=sin(x)$ ,  $f_7(x)=Function[sin(x),- alt + p,2 alt + p]$ 

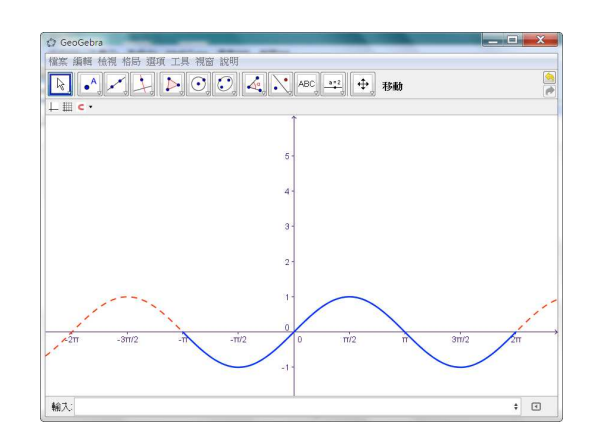

 $\circledS$   $f_8(x) = \sin |x|$  :  $f_8(x) = \sin(\text{abs}(x))$ 

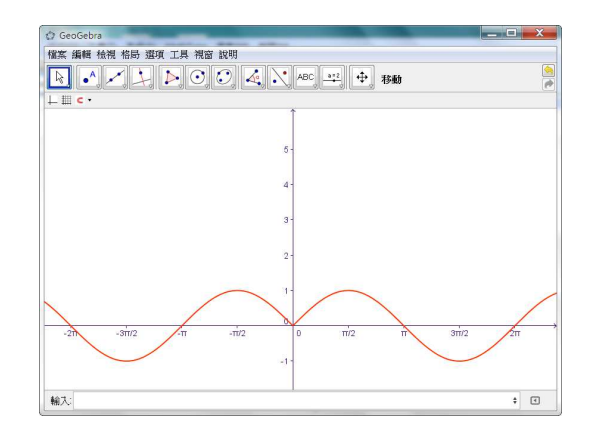

 $\circled{9}$   $f_9(x) = |\sin x|$  :  $\frac{f_9(x) = abs(sin(x))}{ }$ 

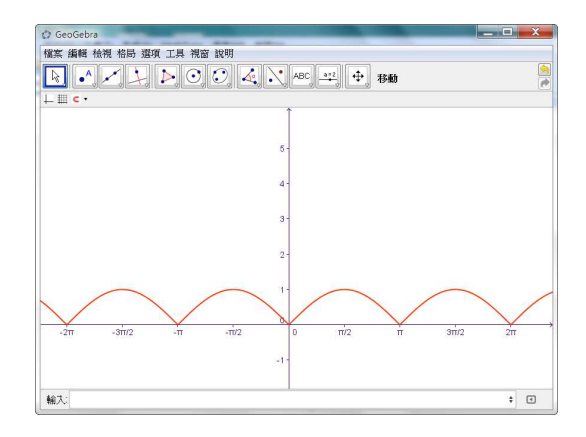

 $\textcircled{1}$   $f_{10}(x) = \sin x + \sqrt{3} \cos x : \frac{f_{10}(x) = \sin(x) + \sqrt{3} \cos(x)}{f_{10}(x) = \sin(x) + \sqrt{3} \cos(x)}$ 

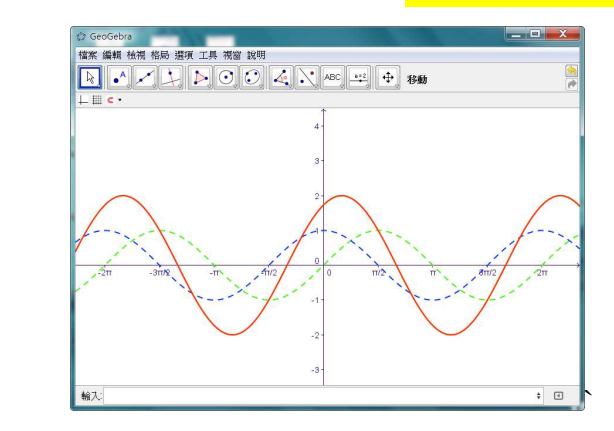

①  $f_{11}(x) = a \sin x + b \cos x + c$ :

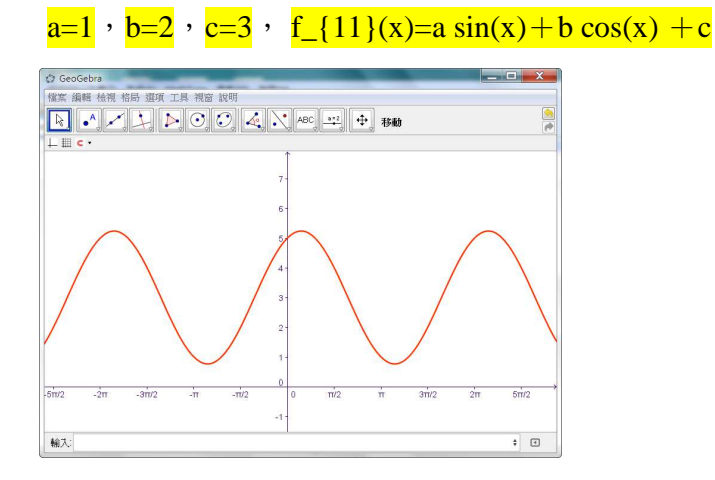

 $\textcircled{2}$   $f_{12}(x) = \sin(2x)$ :

 $f_{12}(x)=\sin(2 x)$ 

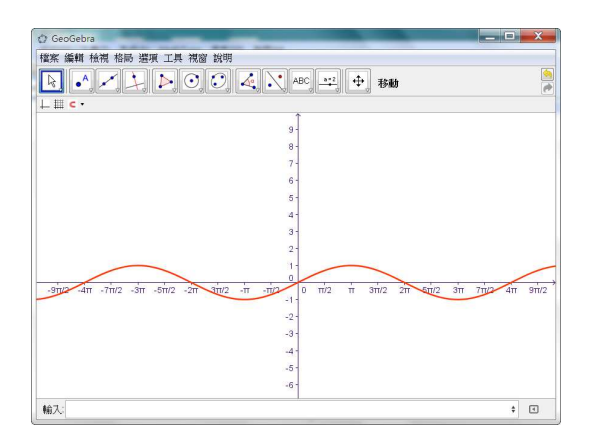

(3) 
$$
f_{13}(x) = \cos(\frac{x}{2})
$$
:

 $f_{-}$ {13}(x)=cos(x/2)

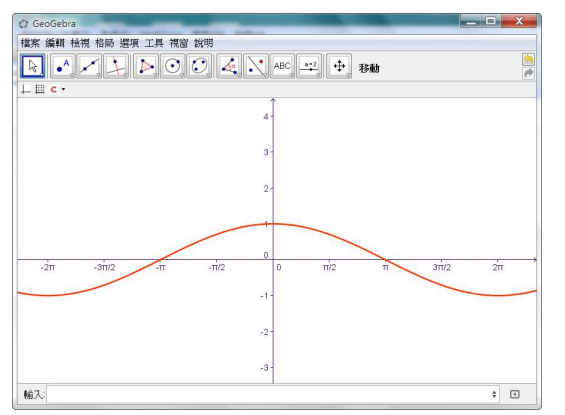

 $\textcircled{4}$  反三角函數  $f_{14}(x) = \sin^{-1} x : \frac{f_{14}(14)(x) = a \sin(x)}{x}$ 

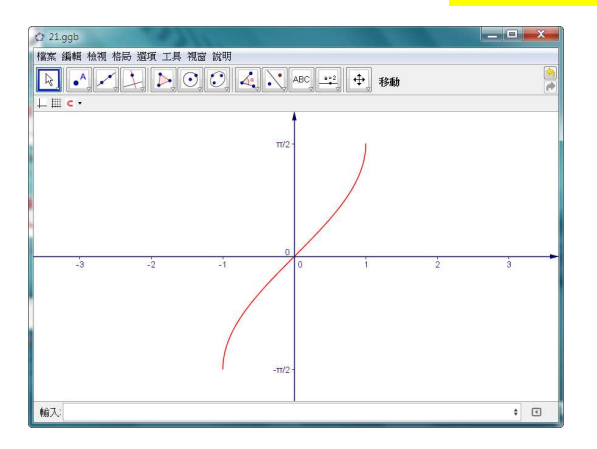

(5) 綶對値, 
$$
f_1(x) = \frac{1}{2} |x+1| + |x-3|
$$

 $f_1(x)=(1/2)$  abs(x+1)+abs(x-3)

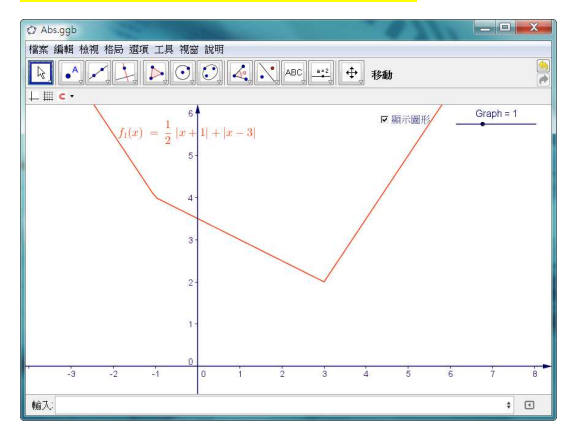

$$
f_2(x) = \begin{cases} -x, x < 0\\ x^2, x \ge 0 \end{cases}
$$

 $f_2(x)=\text{If}[x < 0, -x, x^2]$ 

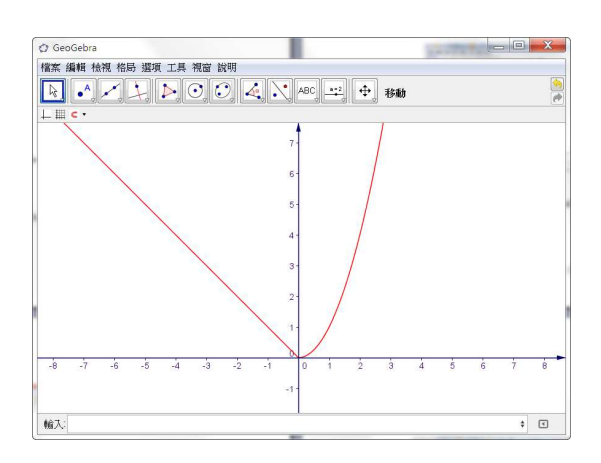

$$
f_3(x) = \begin{cases} -x+1, x < -1 \\ x^2 + 1, -1 \le x < 2 \\ \cos x, x \ge 2 \end{cases}
$$

 $f_3(x)=if[x<-1,-x+1,if[x>=2,cos(x),x^2+1]]$ 

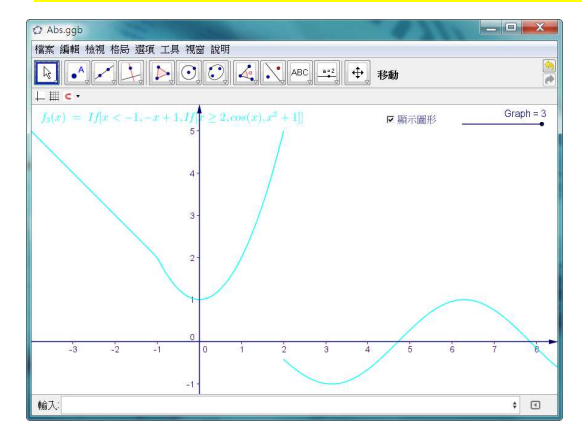

(6) 高斯函數

 $\bigoplus f_1(x) = [x]$ ;  $\underline{f_1(x)} = floor(x)$ 

 $list_1 = Sequence[(k,k-1),k,-5,10]$ 

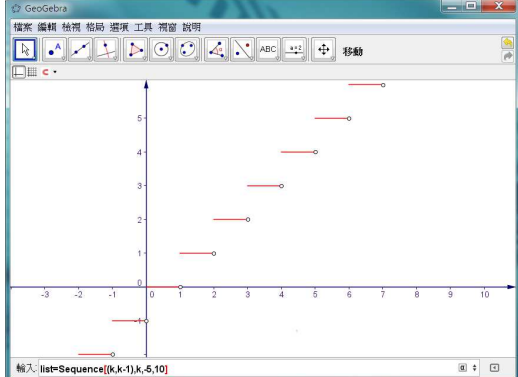

 $\mathcal{D} f_2(x) = [x]$ ;  $f_2(x) = \text{ceil}(x)$ 

 $list_2 = Sequence[(k,k+1),k,-5,10]$ 

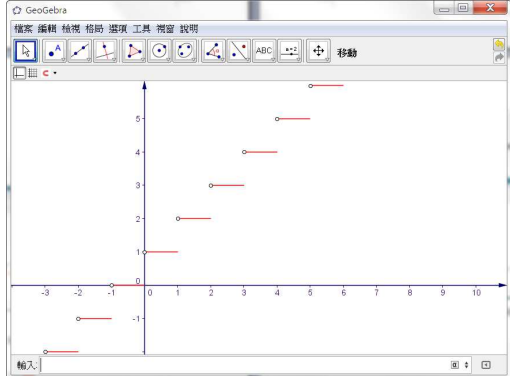

(7) 黎曼和與面積

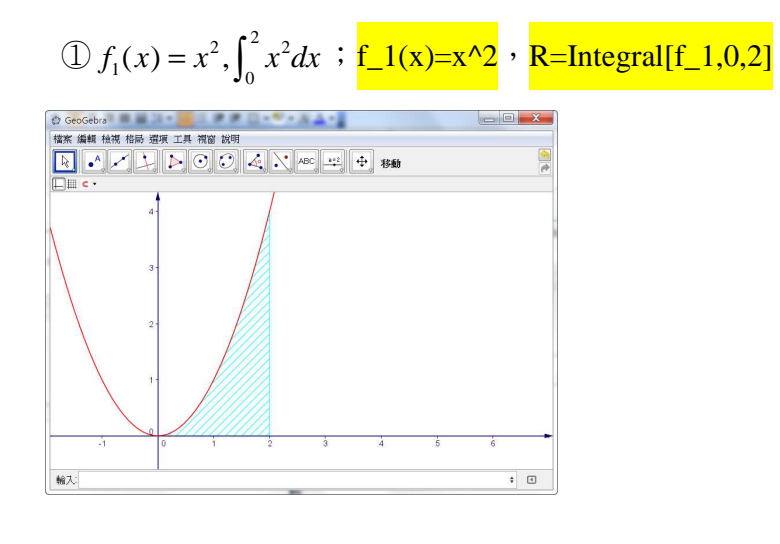

建立整數滑竿 n,勾選框 Integral,Upper Sum,Lower Sum

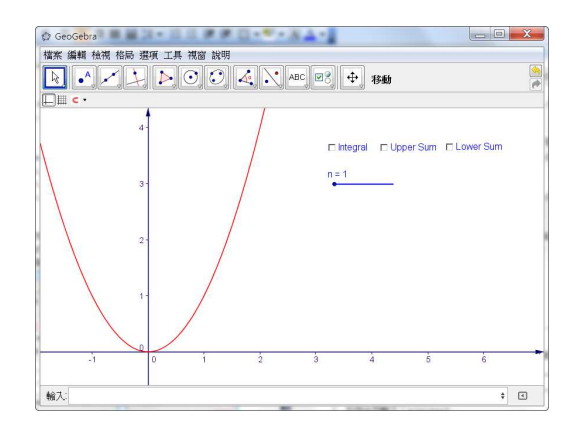

### 上和 U=Uppersum[f\_1,0,2,n]

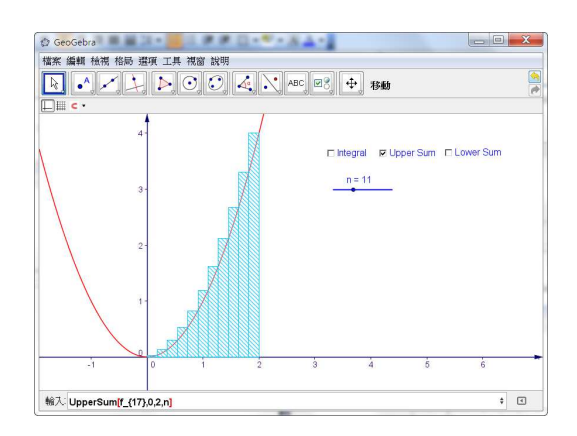

 $\textcircled{1}$ 下和 L=Lowersum[f\_1,0,2,n]

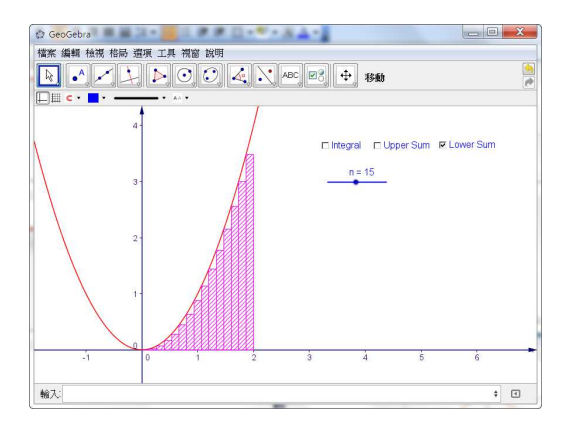

 $\textcircled{5}$  求  $y = x^2$  與  $y = x + 1$  兩函數所圍的面積

 $L:g_1(x)=x+1$ 

 $Interest[f_1,g]$ 

 $Integral[g,f_1,x(A),x(B)]$ 

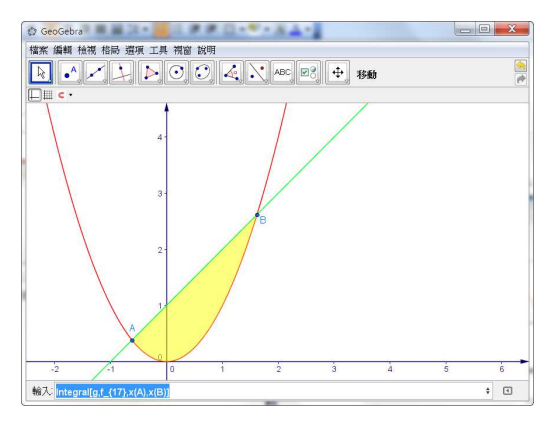

⑥

 $f_2(x)=x(x-1)(x-2)$ 

 $g_2(x)=0$ 

 $Intersect[f_2,g_2]$ 

 $IntegralBetween[f_2,g_2,x(C),x(E)]$ 

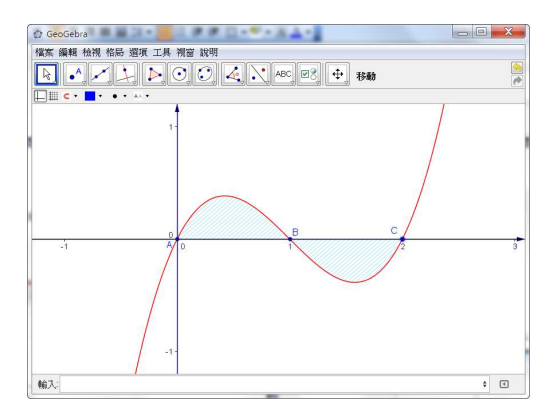

(8) 二次曲線

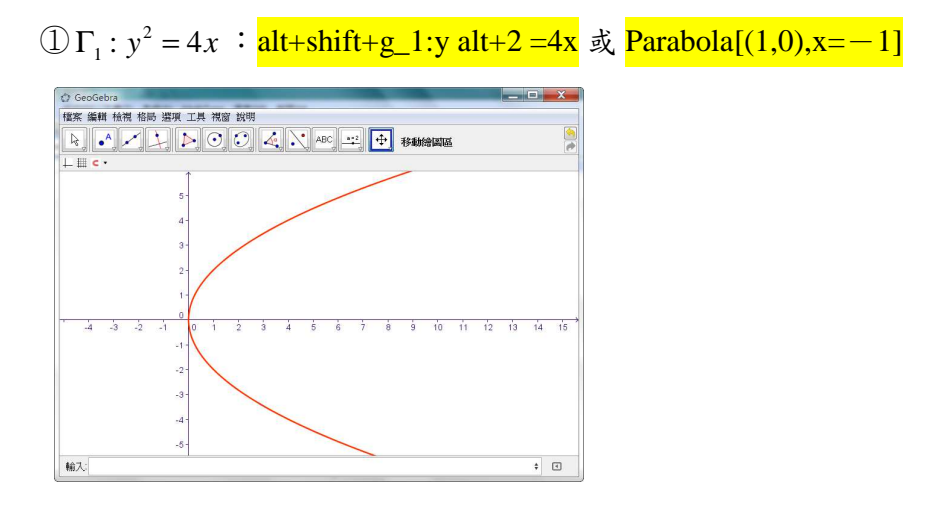

 $\textcircled{2} \Gamma_2 : x^2 = -8y$ :

 $alt+shift+g_2:x alt+2=-8y$   $\sharp$   $F(0,-2)$ ,  $L:y=2$  , Parabola[F,L] **EXAMBLE TANK REP**<br> **EXAMPLE OF ALANET PROPERTY** 輸入  $\textcircled{3} \Gamma_2^3: \frac{(x-1)^2}{2} + \frac{(y+2)^2}{2} = 1$  $\Gamma_2$  3 :  $\frac{(x-1)^2}{2}$  +  $\frac{(y+2)^2}{4}$  = 1 : 9 4

alt+shift+g\_3:(x-1)^2/9+(y+2)^2/4=1 或 Ellipse[F,F',a] 或 Ellipse[F,F',P]

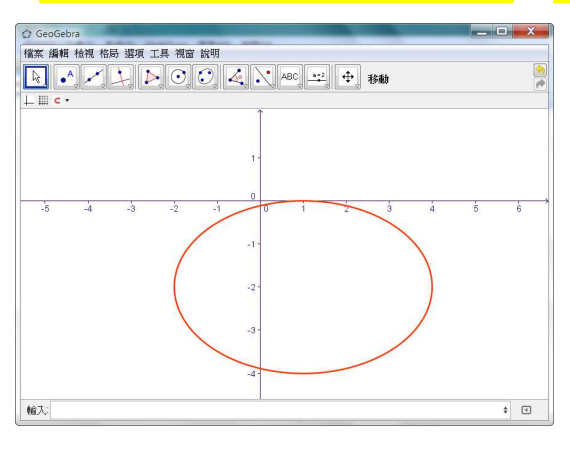

$$
\textcircled{4} \Gamma_4: \frac{(x-h)^2}{a^2} + \frac{(y-k)^2}{b^2} = 1:
$$
\n
$$
\frac{h=1}{\sqrt{1 + \frac{1}{\sqrt{1 + \frac{1}{\sqrt{1
$$

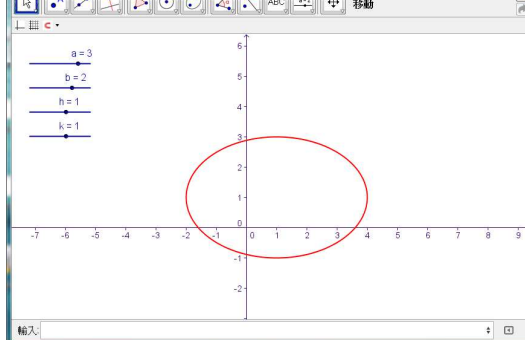

**⑤** Γ<sub>5</sub>:  $(x-1)^2 - 4(y+2)^2 = 4$  **:**  $\frac{\text{alt}+\text{shift}+g_5}{x}$  (x-1)^2-4(y+2)^2=4 或

Hyperbola[F,F',a] 或 Hyperbola[F,F',P]

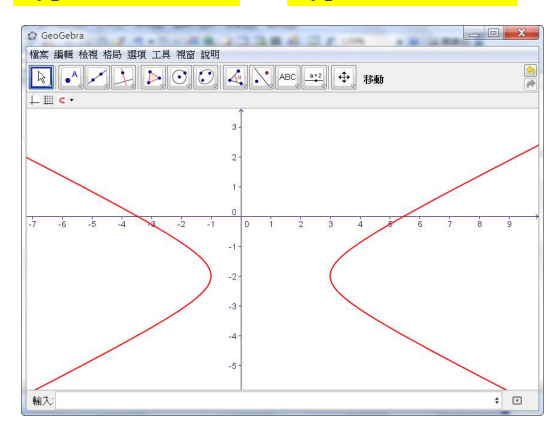

**(6)**  $\Gamma_6$ :  $Ax^2 + Bxy + Cy^2 + Dx + Ey + F = 0$ :

$$
\mathrm{A=1\textcolor{black}{\rightarrow}\textcolor{red}{B=4\textcolor{black}{\rightarrow}\textcolor{green}{C=4\textcolor{black}{\rightarrow}\textcolor{blue}{D=3\textcolor{black}{\rightarrow}\textcolor{blue}{E=-2\textcolor{black}{\rightarrow}\textcolor{blue}{F=5\textcolor{black}{\rightarrow}}}}
$$

alt+shift+g\_6: A  $x^2+B x y+C y^2+D x+E y+F=0$ 

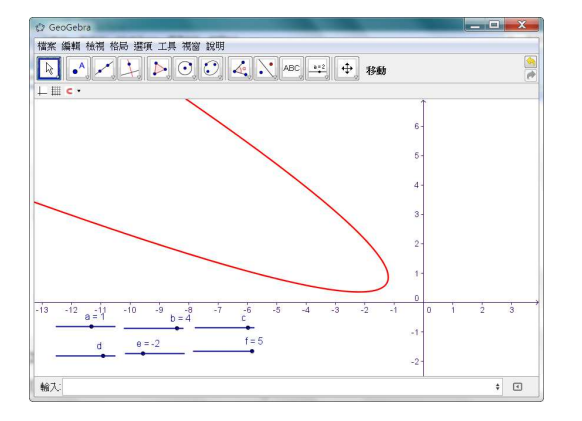

 $\textcircled{2}$   $\Gamma_7$ :  $x^2 - y^2 = 2$  與其漸近線:

alt+shift+g\_7:x^2-y^2=2, Asymptote[alt+shift+g\_7]

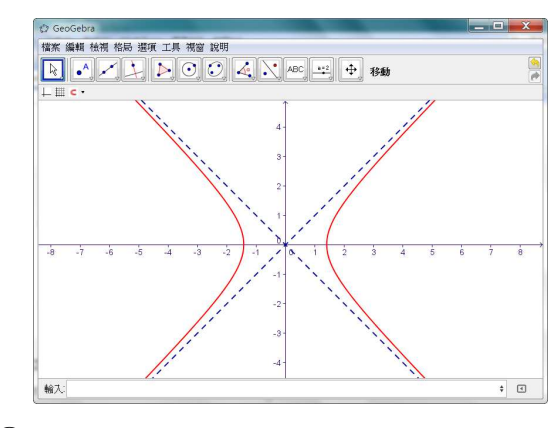

 $\circled{9}$ 

(9) 參數函數

①  $C_1: x^2 + y^2 = 4$ :

C\_1:Curve[ $2 \cos(t)$ , $2 \sin(t)$ , $t$ , $0$ , $2\pi$ ]

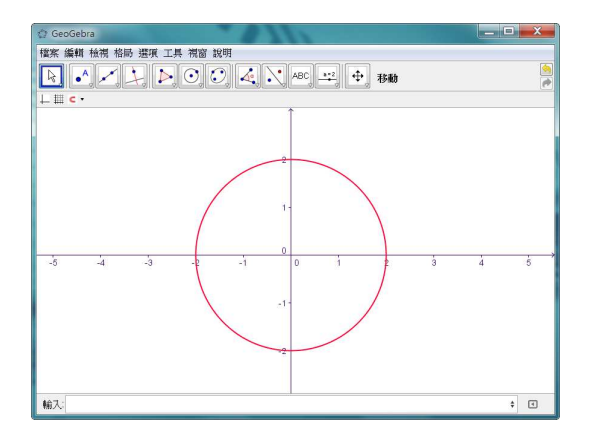

$$
\frac{2 \sum \left( \frac{(x-2)^2}{9} + \frac{(y-3)^2}{4} \right)}{4} = 1 : \\
\frac{2 \sum \frac{1}{3} \sum \frac{1}{3} \sum
$$

 $\textcircled{3}$   $C_3$  :  $(y-2)^2 = 4x$  :

 $C_3:curve[t^2, 2+t, t, -10, 10]$  $\frac{1}{2}$  $\bullet$   $\hfill \Box$ 輸入

$$
4C_4: \frac{(x-1)^2}{4} - \frac{y^2}{2} = 1:
$$

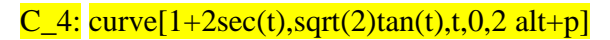

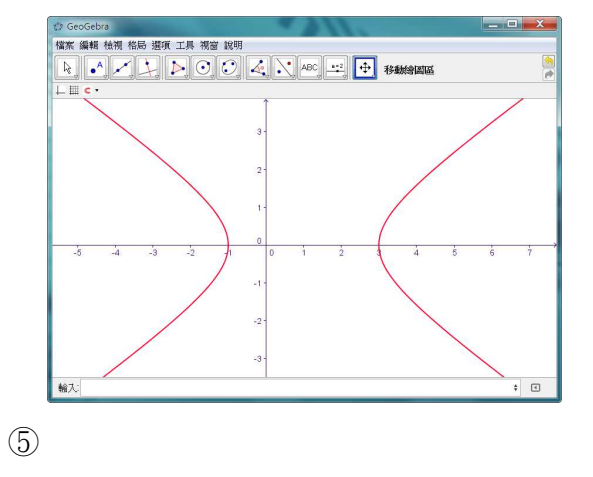

3.

4. 調整漂亮的文字

為了讓圖形搭配漂亮的數學式子與文字,通常都是在 Word 上進行排版,同 時搭配方程式編輯器(mathtype)即可。但是 GeoGebra 不支援方程式編輯器, 所以必須仰賴 LaTeX 的文字排版語法來搭配使用,才能有較漂亮的數學式 子與效果。但在 Geogerba4.0 後,文字更簡單了。

(1) 靜態文字

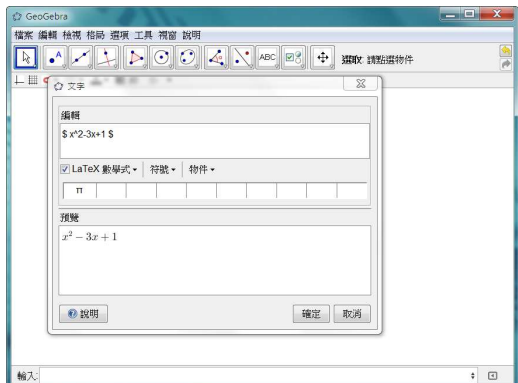

LaTex 數學式

符號

(2) 動態文字

物件

- 5. 進階選項
	- (1) 顏色
	- (2) 樣式
	- (3) 圖層
- 6. 3D 座標架的建立:
	- (1) 做角度滑竿α,0°到 360°,增量 1°
	- (2) 做角度滑竿β,0°到 360°,增量 1°
	- (3) 任選一新點 O 作為空間座標系的原點
	- (4) 作點 X\_{unit}=O+(cos( $\alpha$ ),sin( $\alpha$ )cos( $\beta$ ))
	- (5) 作點 Y  $\{\text{unit}\}=O+(-\sin(\alpha),\cos(\alpha)\cos(\beta))$
	- (6) 作點 Z\_{unit}=O+(0,sin(β))
	- (7) 作向量 u=Vector[O,X\_{unit}]
	- (8) 作向量 v=Vector[O,Y {unit}]
	- (9) 作向量 w=Vector[O,Z\_{unit}]
	- $(10)$  作數值滑竿 L, 範圍為 1 至  $10$ , 增量為 1
	- (11) 作向量 a=Vector[O-L\*u,O+L\*u]
	- (12) 作向量 b=Vector[O-L\*v,O+L\*v]
	- (13) 作向量 c=Vector[O-L\*w,O+L\*w]
	- $(14)$  插入文字 x, 位置  $O+L$  u
	- $(15)$ 插入文字 y, 位置  $O+L$  v
	- $(16)$ 插入文字 z, 位置 O+L w
	- (17) 作多邊形 Polygon[O+L u+L v,O-L u+L v,O-L u-L v,O+L u-L v]
	- (18)勾選框:單位向量, 座標軸 ,xy 平面

#### 7. 空間物件實例

9. 如圖所示,正立方體的邊長為 2, 其中點E為原點,點F,點H, 點A的坐標 分别為(2,0,0),(0,2,0),(0,0,2)。 令 Ω表示四面體 CBGD與四面體 BAFC相交所形成的 四面體。請選出正確的選項。

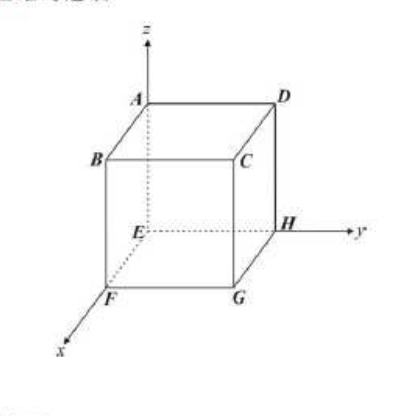

- (1) Ω有一頂點坐標為 (1,1,2)
- (2) Ω有一稜線其方向向量為 (1,0,-1)
- (3) Ω有兩個側面互相垂直
- (4) Ω僅有一個側面是正三角形
- (5) Ω的體積為 $\frac{2}{3}$

(註:四面體的體積為 $\frac{1}{3}$ ×底面積×高)

 $A=O+2$  w  $B=O+2$  u+2 w

 $C=O+2$  u+2 v+2 w

 $D=O+2$  v+2 w

 $E=O$ 

 $F=O+2$ u

$$
G=O+2 u+2 v
$$

 $H=O+2$  v

製作正立方體

```
製作四面體 CBGD
```
製作四面體 BAFC

你能找到 B,C 之外令外兩個點的座標嗎?

 $K=(a,b,c) \rightarrow K=O+a$  u+b v+c w

 $J=(d,e,f) \rightarrow F=O+d$  u+e v+f w

連 $\overline{MB}$ ,  $\overline{MC}$ ,  $\overline{JB}$ ,  $\overline{JC}$